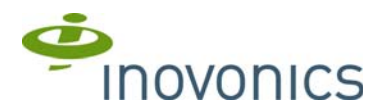

# **ACC8500 v2.0.11 RDL Upgrade/Repair Tool USB Flash Drive**

Installation Instructions

## **1 Overview**

The remote data logger is installed at a submetering site's head end location to collect data from transmitters using the EN4000, EN6540, and/ or FA403 RF gateways. Once upgraded, the RDL8500 can remotely communicate with the billing service, or with an onsite technician, using the TapWatch.com website. This procedure provides instructions on how to upgrade the RDL8500 firmware or repair the RDL8500 system log file limit using the ACC8500 v2.0.11 RDL upgrade/repair tool USB flash drive. The upgrade/repair tool USB flash drive is compatible with all Inovonics RDL8500 remote data loggers, regardless of date of manufacture.

#### **1.1 Inovonics Wireless Contact Information**

If you have any problems with this procedure, contact Inovonics technical services:

- E-mail: support@inovonics.com.
- Phone: (800) 782-2709; (303) 939-9336.

#### **1.2 What's in the Envelope**

• One preloaded ACC8500 v2.0.11 RDL upgrade/repair tool USB flash drive.

#### **1.3 RDL8500 Internal Components**

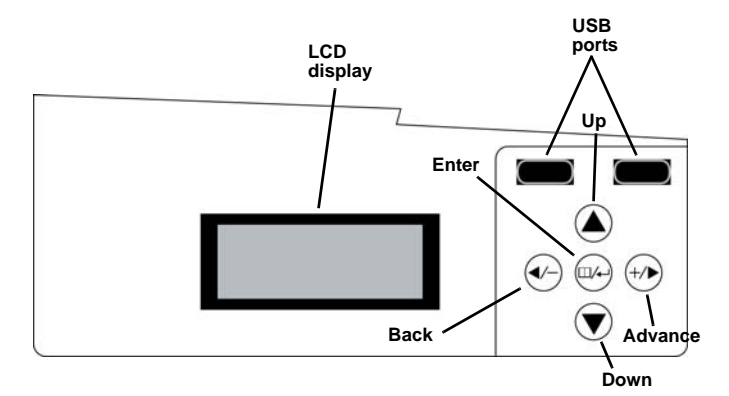

 **Figure 1** RDL8500 internal components

## **2 Firmware Upgrade Installation**

**Caution:** Do not remove the upgrade/repair tool USB flash drive while the RDL8500 is powered on. The RDL8500 firmware can become corrupted if the USB flash drive is removed.

To upgrade the RDL8500 remote data logger firmware:

**1.** Verify the latest version of the ACC8500 v2.0.11 RDL upgrade/repair tool USB flash drive by ensuring the following label is affixed to the USB drive:

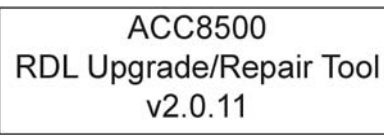

 **Figure 2** ACC8500 v2.0.11 RDL upgrade/repair tool USB flash drive label

- **2.** Make sure the RDL8500 remote data logger is powered off.
- **3.** Use a Phillips screwdriver to release the housing cover screw.
- **4.** Lift the front panel off of the RDL8500.
- **5.** Insert the preloaded USB flash drive into either of the RDL8500's USB ports.
- **6.** Power up the RDL8500.
- **7.** When the RDL8500 has finished booting from the USB flash drive,
- screen prompts will display. Press the advance button for "Update".
- **8.** Press the up button for "To Upgrade RDL".
- **9.** Press the enter button for "Confirm".
- **10.** When "SUCCESSFUL" displays, press any button to confirm.
- **11.** Press the back button for "Shutdown".
- **12.** Press the enter button for "Confirm".
- **13.** Once the RDL8500 is powered off, remove the USB flash drive.
- **14.** Power on the RDL8500.

### **3 Repair RDL8500 Remote Data Logger System Log Limit**

The RDL8500 system log limit is encountered because of persistent Internet connectivity issues that cause the internal storage to be filled with recorded network errors.

Please refer to the Inovonics tech note: *Connecting the RDL8500 Remote Data Logger to TapWatch.com using IP.* If problems persist, use a network protocol analyzer to look for missing packets and to determine why the TCP connections are being dropped.

- **1.** Ensure the RDL8500 is already running the latest firmware version. See section 2, "Firmware Upgrade Installation" in this document.
- **2.** Verify the latest version of the ACC8500 v2.0.11 RDL upgrade/repair tool USB flash drive by ensuring the following label is affixed to the USB drive:

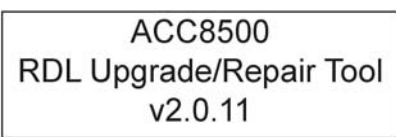

 **Figure 3** ACC8500 v2.0.11 RDL upgrade/repair tool USB flash drive label

- **1.** Make sure the RDL8500 remote data logger is powered off.
- **2.** Use a Phillips screwdriver to release the housing cover screw.
- **3.** Lift the front panel off of the RDL8500.
- **4.** Insert the preloaded USB flash drive into either of the RDL8500's USB ports.
- **5.** Power up the RDL8500.
- **6.** When the RDL8500 has finished booting from the USB flash drive, screen prompts will display; press the advance button for "Update".
- **7.** Press the advance button for "To Repair RDL".
- **8.** Press the enter button for "Confirm".
- **9.** When "SUCCESSFUL" displays, press any button to confirm.
- **10.** Press the back button for "Shutdown".
- **11.** Press the enter button for "Confirm".
- **12.** Once the RDL8500 is powered off, remove the USB flash drive.
- **13.** Power on the RDL8500.